МІНІСТЕРСТВО ОСВІТИ І НАУКИ УКРАЇНИ Аграрний коледж управління і права Полтавської державної аграрної академії

# **ОСНОВИ ІНФОРМАТИКИ ТА ОБЧИСЛЮВАЛЬНОЇ ТЕХНІКИ**

Завдання та рекомендації щодо виконання **контрольної роботи** для студентів І курсу заочної форми навчання **юридичного** відділення спеціальності (спеціалізації) 081 Право (Правознавство)

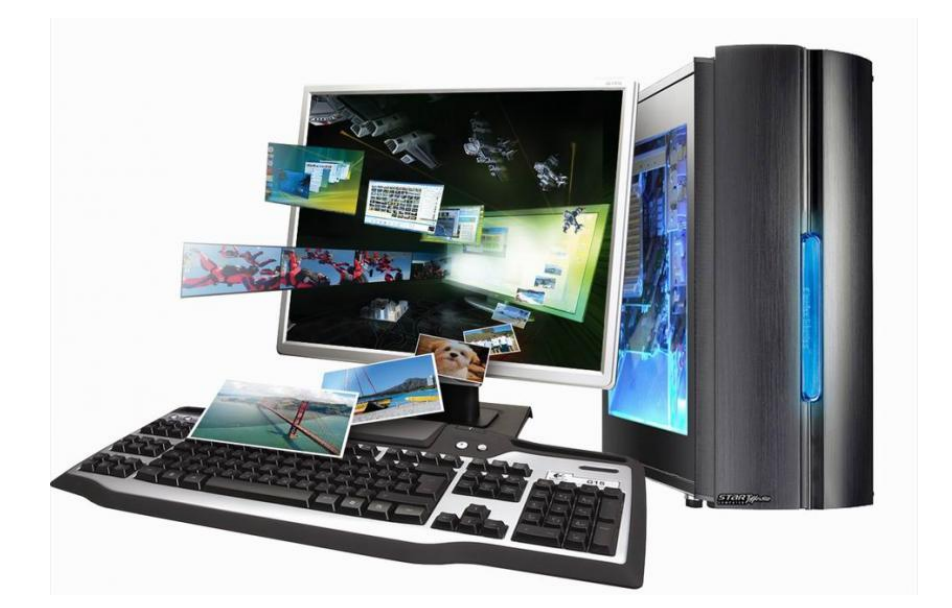

ПОЛТАВА

- **Укладач**: **Кононец Наталія Василівна**, кандидат педагогічних наук, спеціаліст вищої категорії, викладач-методист, викладач інформатики та комп'ютерних технологій Аграрного коледжу управління і права Полтавської державної аграрної академії
- **Рецензент**: **Худолій І.І.**, викладач АКУП ПДАА, спеціаліст вищої категорії, викладач-методист Аграрного коледжу управління і права Полтавської державної аграрної академії

```
Розглянуто та схвалено
цикловою комісією математики, 
комп'ютерних технологій та 
інформаційної діяльності Аграрного коледжу
управління і права Полтавської
державної аграрної академії
Протокол № 1 від "_01_"__09_____2016 р.
Голова циклової комісії \bigwedge \{ \} \big| \big| \bigvee \bigwedge \{ \bigvee \} Худолій І.І.
```
#### **Вимоги до виконання контрольної роботи з предмета "Основи інформатики та обчислювальної техніки"**

Контрольна робота повинна бути виконана і оформлена охайно, надрукована на листках формату А4, шрифтом Times New Roman №14, міжрядковий інтервал – 1,5; українською мовою, сторінки повинні мати нумерацію та поля (ліве – 2,5, верхнє та нижнє – 1,5, праве – 1,5). Обов'язкове використання тематичних малюнків - «скріншотів»: фотографії вікон, які вставляються у документ Word натисненням кнопки панелі інструментів після натиснення кнопки **PrintScrn** на клавіатурі.

Зміст питань варіанту повинен бути розкритий, кожен крок описано. Об'єм контрольної роботи повинен містити не менше 10-20 друкованих сторінок, не враховуючи титульної сторінки та літератури. Список використаної літератури має бути обов'язково і оформлений за всіма правилами.

## Контрольна робота містить **4 завдання**.

Вся контрольна робота подається у роздрукованому та в електронному вигляді (на дисках CD-R (CD-RW). На диску повинен бути файл Microsoft Word для Windows 95/98/2000/ХР контрольної роботи та файли завдань, виконані в інших програмних додатках.

Робота подається у роздрукованому виді у папці з файлами (кожен аркуш в окремому файлі)+диск з розв'язаними завданнями.

Теми розподіляються згідно списку студентів з предмета

**"Основи інформатики та обчислювальної техніки"** академічного журналу групи за наступною таблицею:

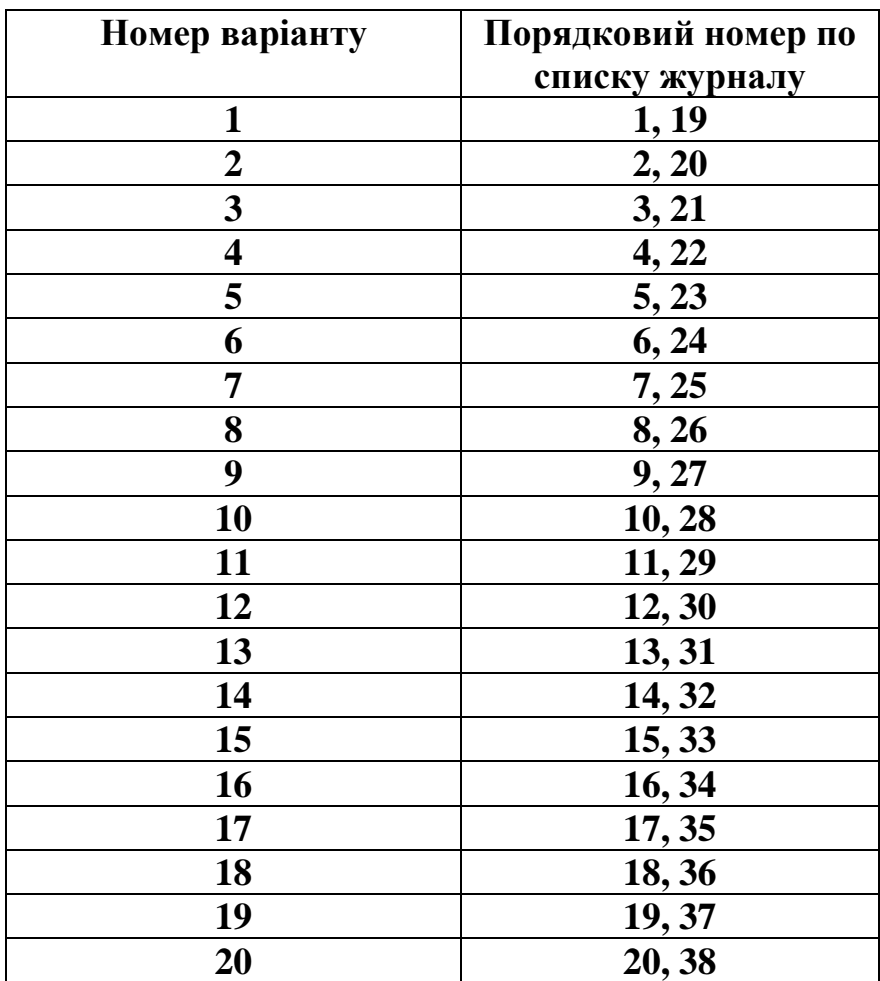

Титульна сторінка контрольної роботи оформлюється за зразком:

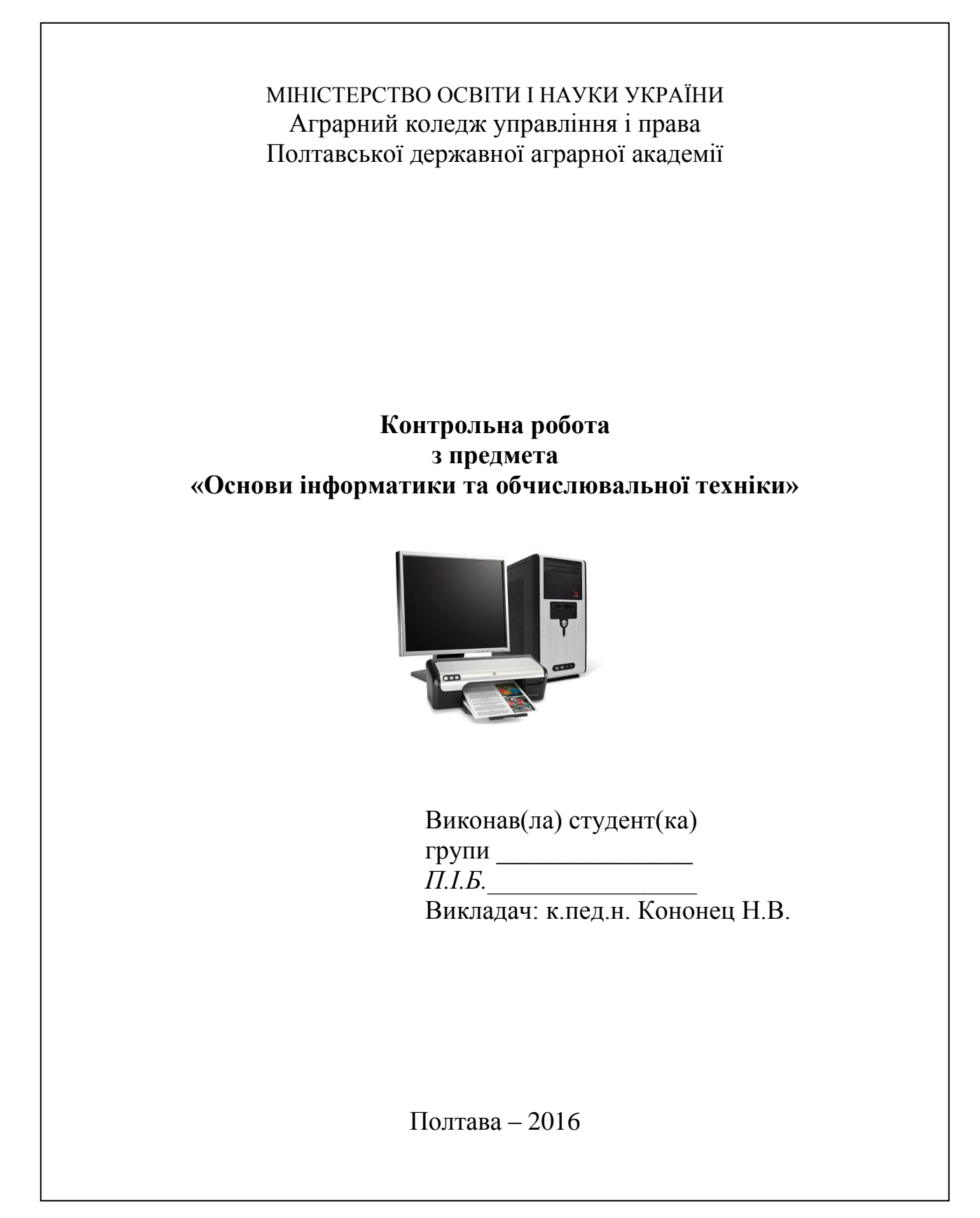

На другому аркуші контрольної роботи слід надрукувати **номер варіанту** та **умови завдань**.

Дозволяється використання ресурсів Інтернет. У такому разі у списку літератури слід вказати адреси сайтів, які використовувалися у роботі.

## **ЗАВДАННЯ 1. РОБОТА З ОПЕРАЦІЙНОЮ СИСТЕМОЮ WINDOWS.**

Дати повну відповідь на запропоновані питання вашого варіанту з використанням «скріншотів».

#### **Варіант 1**

- 1. Призначення значків, які знаходяться на робочому столі.
- 2. Як створити папку на робочому столі?
- 3. Які диски знаходяться у Вашому комп'ютері?
- 4. Як відобразити чи видалити у вікні диска D панель інструментів?
- 5. Інформацією з яких комп'ютерів Ви можете скористуватися при роботі на Вашому ПК?

## **Варіант 2**

- 1. Як дізнатися сьогоднішню дату?
- 2. Яким способом інформація попадає в *Корзину*?
- 3. Скільки Ви знаєте методів представлення змісту диска D у виді дрібних значків?
- 4. Як створити папку в папці?
- 5. Як перемістити папку з диска D на Робочий стіл?

#### **Варіант 3**

- 1. Які основні програми знаходяться у Вашому комп'ютері?
- 2. Яке значення *Панелі задач*?
- 3. Як вивести зміст з диска D у виді списку?
- 4. Як вивести зміст з диска D, щоб спочатку виводилися об'єкти, створені недавно, а потім – більш давні об'єкти?
- 5. Як добавити пункт виклику якого-небудь додатку в меню верхнього рівня кнопки *Пуск*?

#### **Варіант 4**

- 1. Вкажіть основні параметри Вашого комп'ютера:
	- а) тип процесора;
	- б) об'єм оперативної пам'яті;
	- в) тип монітора;
	- г) тип клавіатури;
	- д) тип миші;
- 2. Як відкрити вікно диска D?
- 3. Як скопіювати зміст папки, яка розміщена на диску D, на Робочий стіл?
- 4. Як добавити пункт в меню кнопки *Пуск*, який має підпункти?
- 5. Якими способами можна викликати *Проводник*?

#### **Варіант 5**

- 1. Скільки Ви знаєте методів закриття вікна?
- 2. Як перейменувати папку?
- 3. Як змінити оформлення робочого столу?
- 4. Скільки Ви знаєте методів визначення об'єму диска D?
- 5. Як видалити пункт із меню кнопки *Пуск*?

## **Варіант 6**

- 1. Як зробити, щоб у вікні диска D з'явились полоси прокрутки?
- 2. Як встановити правильно час ?
- 3. Як видалити папку ?
- 4. В яких випадках краще згорнути вікно, а в яких його закрити?
- 5. Яка структура вікна *Проводника*? Як відкрити об'єкт у вікні *Проводника* ?

## **Варіант 7.**

- 1. В яких випадках доцільно розкривати вікно на весь екран, а коли тільки на його частину?
- 2. Як помітити групу суміжних об'єктів?
- 3. Який об'єм диска D? Скільки на ньому вільного місця ?
- 4. Які ви знаєте способи переключення із одного вікна в друге?
- 5. Як створити папку у вікні *Проводника*?

## **Варіант 8.**

- 1. Як відобразити вікна каскадом?
- 2. Як помітити групу несуміжних об'єктів?
- 3. Як змінити розмір вікна? Коли це потрібно?
- 4. Як зробити, щоб *Панель задач* з'являлась тільки тоді, коли це потрібно?
- 5. Як скопіювати групу об'єктів у вікні *Проводника* ?

## **Варіант 9.**

- 1. Як перемістити вікно?
- 2. Яке призначення миші? Які дії можна виконати за допомогою миші ?
- 3. Як відновити знищену папку ?
- 4. Як розмістити вікна зверху вниз ?
- 5. Як скопіювати групу об'єктів у вікні *Проводника*?

## **Варіант 10.**

- 1. Як помітити всі об'єкти, розміщені в папці ?
- 2. Як відкрити вікно папки із диска D на місце вікна диска D?
- 3. Як розмістити вікна зліва направо?
- 4. Для чого використовуються вікна в операційній системі Windows?
- 5. Як перемістити групу об'єктів у вікні *Проводника*?

## **Варіант 11.**

- 1. Які стандартні програми є у Windows та для чого вони призначені?
- 2. Як настроїти заставку?
- 3. Як вставити малюнок на робочий стіл?
- 4. Як відшукати потрібний файл у ПК?
- 5. Якими способами можна отримати довідку у Windows?

## **Варіант 12.**

- 1. Які службові програми є у Windows та для чого вони призначені?
- 2. Для чого призначений ярлик *Сетевое окружение* та як з ним працювати?
- 3. Як додати нову мову?
- 4. Якими способами можна копіювати об'єкти у Windows?
- 5. Як відформатувати дискету?

## **Варіант 13.**

- 1. Для чого потрібна дефрагментація диску? Як зробити дефрагментацію диску?
- 2. Якими способами можна видаляти об'єкт?
- 3. Як змінити оформлення у Windows?
- 4. Для чого призначений ярлик *Мой компьютер*?
- 5. Якими способами можна впорядкувати значки на робочому столі?

## **Варіант 14.**

- 1. Якими способами можна записувати інформацію на дискету?
- 2. Як перемістити об'єкти з однієї папки в іншу?
- 3. Що таке мультимедійний файл?
- 4. Що таке ім'я файла та з чого воно складається? Які бувають розширення?
- 5. Яка структура вікна папки?

#### **Варіант 15.**

- 1. Які бувають види вікон у Windows?
- 2. Які основні елементи управління Windows?
- 3. Якими способами можна запустити програму у Windows?
- 4. Для чого призначені ліва і права панелі програми *Проводник*?
- 5. Для чого призначений ярлик *Корзина*?

#### **Варіант 16.**

- 1. Які особливості діалогових вікон?
- 2. Як створити ярлик програми?
- 3. Як перейменувати файл?
- 4. Як змінити значок в ярличку?
- 5. Якими способами можна відкрити файл?

#### **Варіант 17.**

- 1. Для чого потрібна архівація даних? Як створити архівну копію файлу?
- 2. Які Ви знаєте прийоми групового виділення файлів?
- 3. Як управляти відображенням змісту папки?
- 4. Як впорядкувати значки у папці за датою?
- 5. Як відшукати всі текстові документи, які були створені протягом останнього місяня?

#### **Варіант 18.**

- 1. Для чого призначений ярлик *CD-дисковод (Е)* та як з ним працювати?
- 2. Як настроїти автоматичний запуск програми? Як відмінити його?
- 3. Як розпакувати отриманий архів?
- 4. Що таке панель інструментів у вікні папки та яке призначення кнопок на цій панелі?
- 5. Поясніть призначення елементів діалогового вікна *Открытие файла*?

## **Варіант 19.**

- 1. Поясніть призначення елементів діалогового вікна *Сохранение файла*?
- 2. Що таке рядок меню у вікні папки та для чого призначаються основні меню?
- 3. Як створити розподільний архів та для чого це робиться?
- 4. Як настроїти параметри миші?
- 5. Як скопіювати об'єкти у програмі *Проводник*?

#### **Варіант 20.**

- 1. Як створити багатотомний архів?
- 2. Що таке мультимедійні засоби ПК?
- 3. Що таке панель індикації та для чого вона потрібна?
- 4. Що таке контекстне меню та його особливості?
- 5. Що таке спеціальне перетягування та для чого воно використовується?

#### **ЗАВДАННЯ 2. РОЗРОБКА ТЕКСТОВОГО ДОКУМЕНТА ЗА ДОПОМОГОЮ ТЕКСТОВОГО ПРОЦЕСОРА MICROSOFT WORD**

- 1. Підготувати текст документа по профілю роботи для введення в ПК (об'єм тексту - 5-7 сторінок).
- 2. Описати виконання команд при введенні, редагуванні, форматуванні і друкуванні документа в середовищі процесора.
- 2.1.Запустити процесор.
- 2.2.Встановити наступні параметри сторінки:

Поля-

 Верхнє-2 см; Нижнє-2 см; Ліве- 1,75 см; Праве-2 см Від краю до колонтитула -

Нижнього-1,25, Верхнього-1,25

Абзацний відступ першого рядка-1,25

Міжрядковий інтервал - Множитель-1,3

- 2.3. Текст розмістити по ширині рядка.
- 2.4. Встановити назву шрифту Times New Roman.
- 2.5. Встановити розмір шрифту для тексту 14.
- 2.6. Встановити розмір шрифту для заголовків розділу Verdana 16.
- 2.7. Заголовки розмістити по центру сторінки.
- 2.8. Виділити заголовки, а також деякі слова напівжирним шрифтом.

2.9. Підготувати текст документу до друку, вставити номера сторінок внизу сторінки по центру.

2.10. Додати верхній колонтитул «Основи інформатики та обчислювальної техніки, варіант № ».

2.11. Текст на 3-й сторінці розмістити у дві колонки.

- 2.12. На 4-й сторінці вставити довільний малюнок.
- 2.13. На 5-й сторінці за допомогою автофігур створити довільну схему, використати різні способи заливки автофігур.
- 2.14. Зберегти текст документу на дискові.
- 2.15. Вивести текст документу до друку.
- 2.16. Закінчити роботу в середовищі процесора.

У файлі контрольної роботи описати виконувані дії з використанням «скріншотів». Наприклад, для встановлення колонтитулу слід вибрати меню **Вид – Колонтитулы**

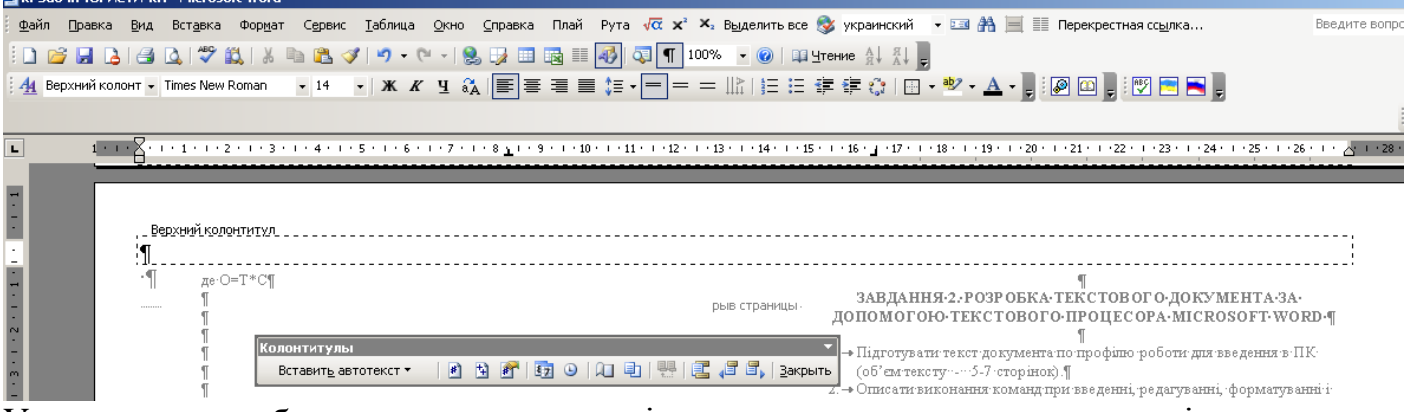

У контрольну роботу додається роздруківка тексту документу на принтері.

#### **ЗАВДАННЯ 3. РОБОТА В СЕРЕДОВИЩІ MICROSOFT EXCEL**

Для виконання завдання треба:

- 1. Викласти постановку задачі.
- 2. Ввести дані в таблицю (записів у таблиці має бути не менше 20). Використати раціональні прийоми у конструюванні макету таблиці, засоби форматування, автозаповнення нумерації стовпчиків та рядків тощо.
- 3. Ввести формули.
- 4. Відформатувати таблицю, для чого:
	- Встановити потрібну ширину колонок таблиці;
	- Розмістити заголовки посередині таблиці, назви колонок посередині колонок, встановити розмір шрифту, а також виділити напівжирним шрифтом.
	- Вставити межі таблиці (сітку).
- 5. Побудувати різного типу діаграми та графіки з допомогою *Мастера диаграмм*, використовуючи дані із задачі. (одну на аркуші з таблицею, дві - на аркуші діаграм). Наповнити діаграми додатковою інформацією: заголовками, підзаголовками, легендою тощо.
- 6. Застосувати засоби оформлення листа: заголовки, заливки, автоформат тощо. Дати ім'я листам книги, змінити колір ярлика листів.
- 7. Зберегти таблицю і діаграми.
- 8. Вивести таблицю і діаграми на друк.

**Зверніть увагу!** Слід пам'ятати, що у розрахунку відсотків (%) доцільно використати формат клітинки «Процент», а не множення на 100. Де потрібно, використати грошовий формат.

У завданні слід описати всі команди для його виконання з використанням «скріншотів» і докласти роздруківки результатів (таблиця з вихідними даними і результатами, а також різні типи діаграм).

| $N_2$     | Вид виробу | Залишок |    | Вихід                        |              | Прихід |       | Залишок          |                      |
|-----------|------------|---------|----|------------------------------|--------------|--------|-------|------------------|----------------------|
| $\Pi/\Pi$ |            | на      |    |                              |              |        |       | на кінець        |                      |
|           |            | початок |    |                              |              |        |       |                  |                      |
|           |            | Шт      |    | Грн.   Шт   Грн.   Шт   Грн. |              |        |       | $\mathbf{III}$ T | $l$ p <sub>H</sub> . |
| ı.        |            | Hш      | Hг | PIII                         | $P_{\Gamma}$ | Пш     | $\Pi$ | Кш               | Кг                   |
| ◠         |            |         |    |                              |              |        |       |                  |                      |
|           |            |         |    |                              |              |        |       |                  |                      |

**Варіант 1.**

*Зведення залишків готових виробів на кінець планового періоду.*

Всього:

де, Кш=Нш+Рш+Пш, Кг=Нг+Рг+Пг

#### **Варіант 2.** *Відомості про відхилення собівартості виробів*

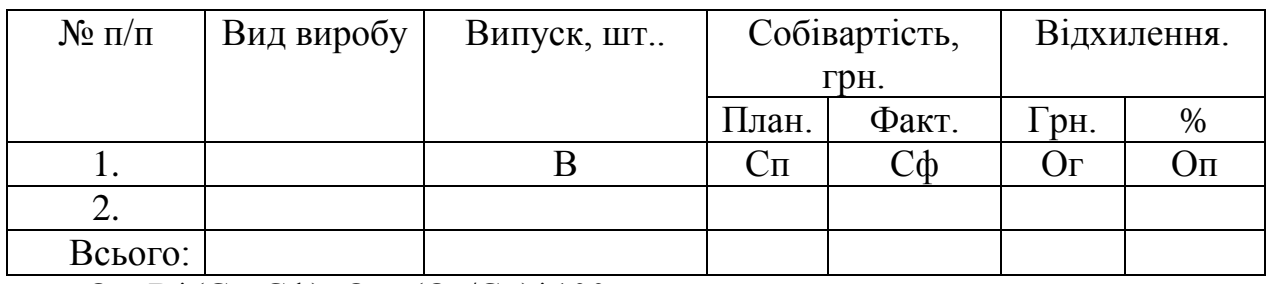

де Ог=В\*(Сп-Сф); Оп=(Ог/Сп)\*100

#### **Варіант 3.**

*Відомості по зростанню продуктивності праці в результаті впровадження нової технології*

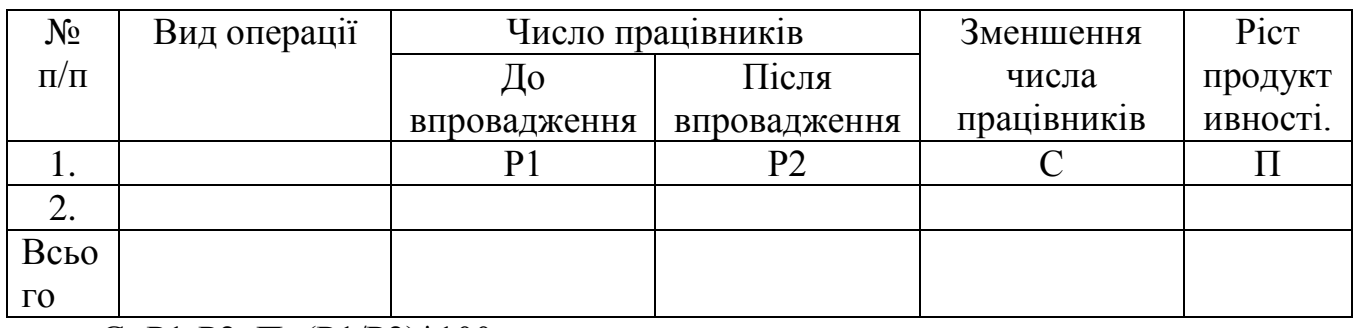

де С=Р1-Р2, П=(Р1/Р2)\*100

#### **Варіант 4.**

*Зведення трудових затрат по видам робіт*

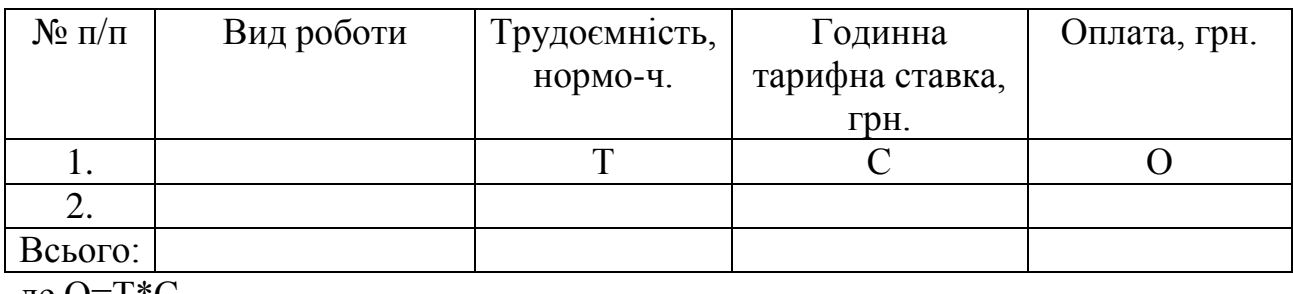

де  $O=1*C$ 

## **Варіант 5.** *Відомості про собівартість продукції.*

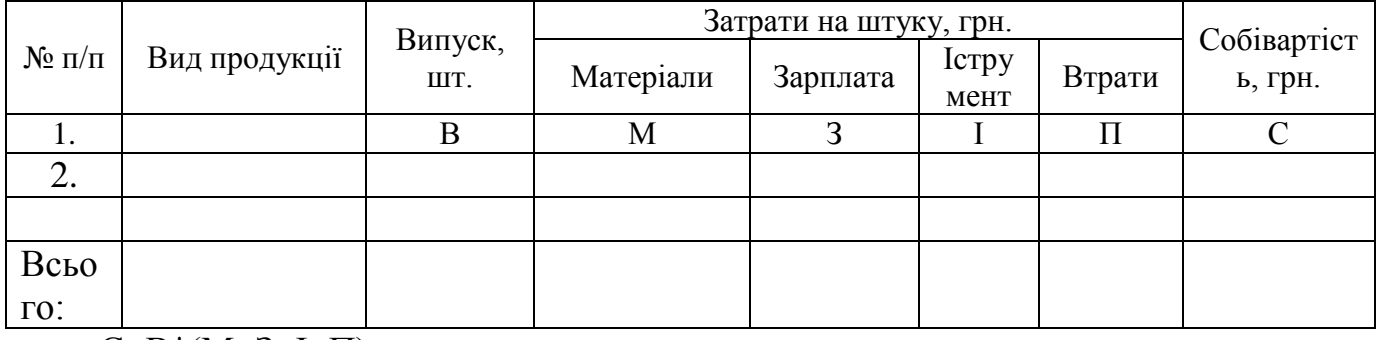

де С=В\*(М+3+І+П)

#### **Варіант 6.**

*Відомості про товарообіг підприємства за рік*

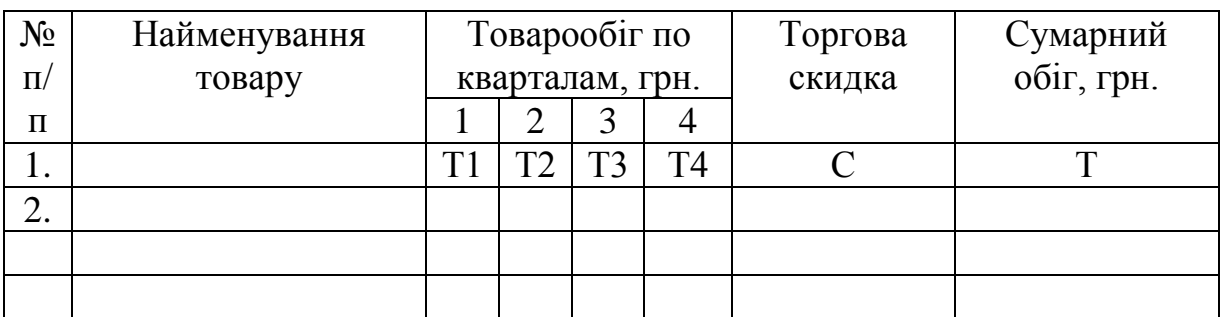

Всього:

де Т=(Т1+Т2+Т3+Т4)\*С

#### **Варіант 7.**

*Відомості про прибуток підприємства по видам продукції*

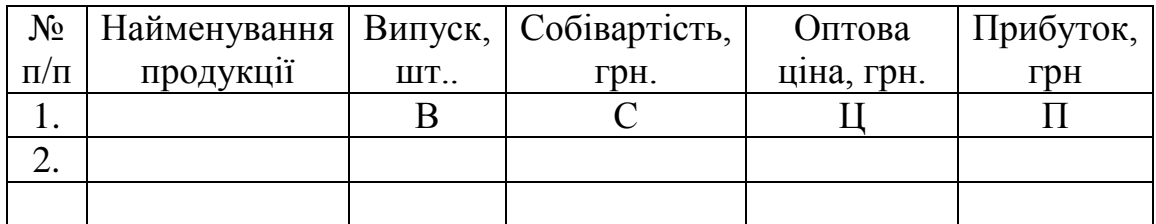

Всього:

де П=(Ц-С)\*В

#### **Варіант 8.**

*Платіжне доручення*

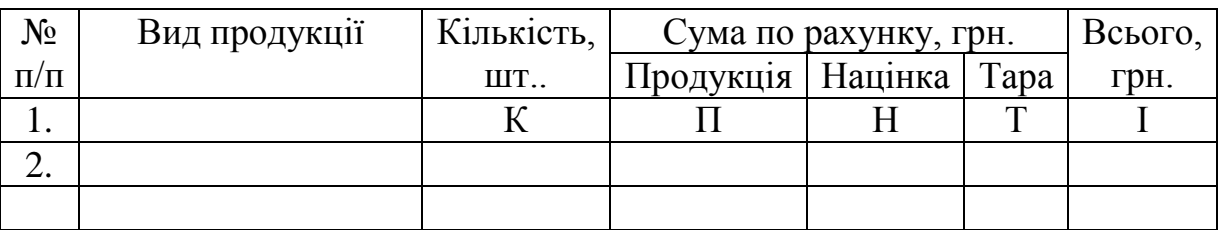

Всього: де I=К\*(П+Н+Т)

## **Варіант 9.**

*Відомість зарплати працівників підприємств*

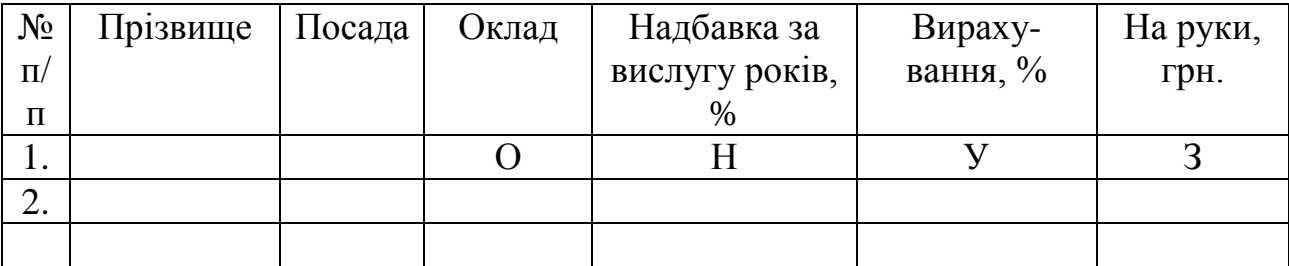

Всього:

де З=О+О\*Н-О\*У

#### **Варіант 10.**

*Розрахунок чисельності працівників на річну програму по видам виробів*

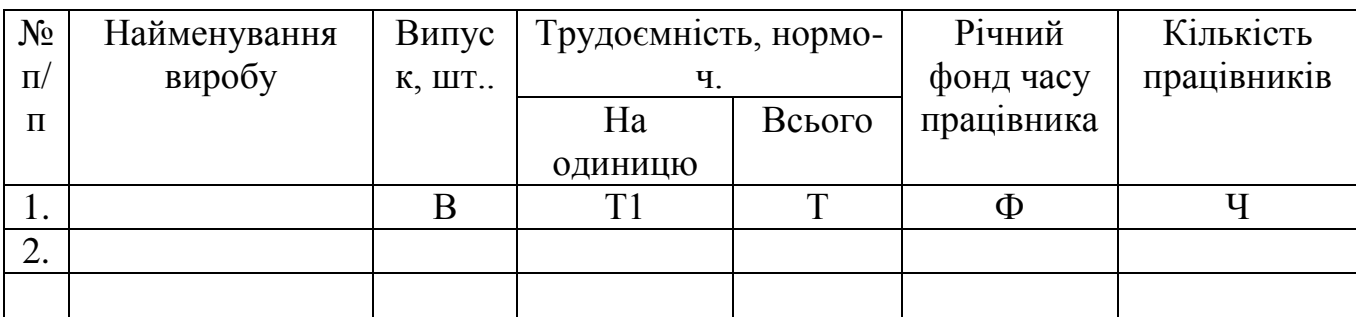

Всього:

де Т=Т1\*В, Ч=Т/(Ф\*К),

К – коефіцієнт виконання норм виробітку.

## **Варіант 11.**

*Аналіз виконання плану товарообігу МРБ (в тис. грн)*

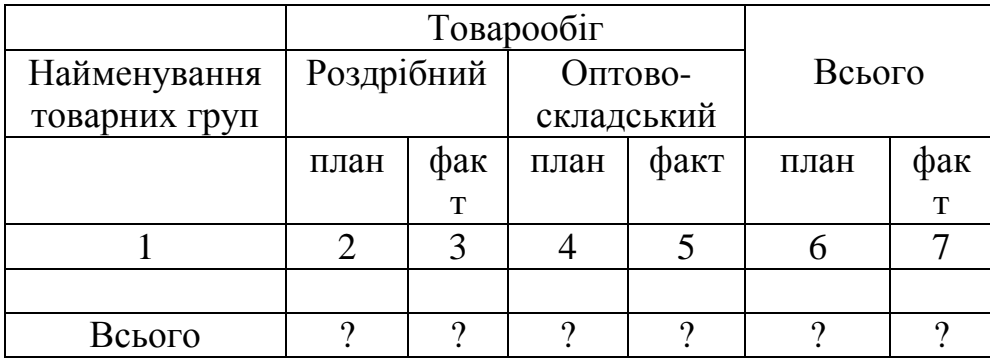

Розрахункові формули: ст. 6=ст. 2+ст. 4; ст. 7=ст. 3.+ст. 5;

## **Варіант 12.**

*Аналіз виконання плану товарообігу підприємства за період \_\_\_\_ (в тис. грн)*

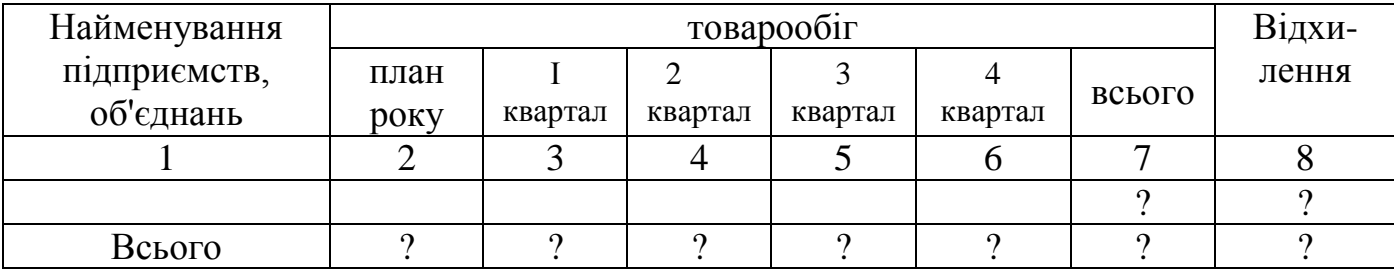

Розрахункові формули:

ст. 7=ст. 3+ст. 4+ст. 5+ст.6; ст. 8=ст. 7.-ст. 2.

#### **Варіант 13.**

*Звіт оперативного обліку виконання договорів за період\_\_ (в тис. грн)*

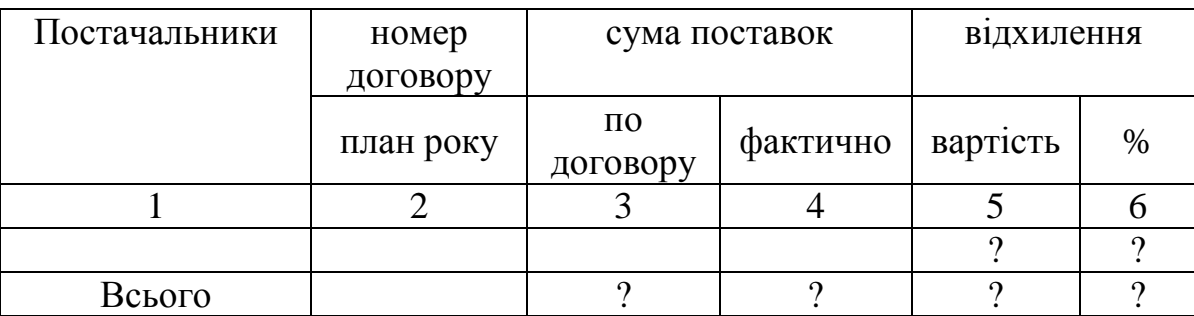

Розрахункові формули:

ст. 5=ст. 4-ст. 3; ст. 6=ст. 4/ст. 3\*100.

#### **Варіант 14.**

*Аналіз виконання плану товарообігу за період\_\_\_\_*

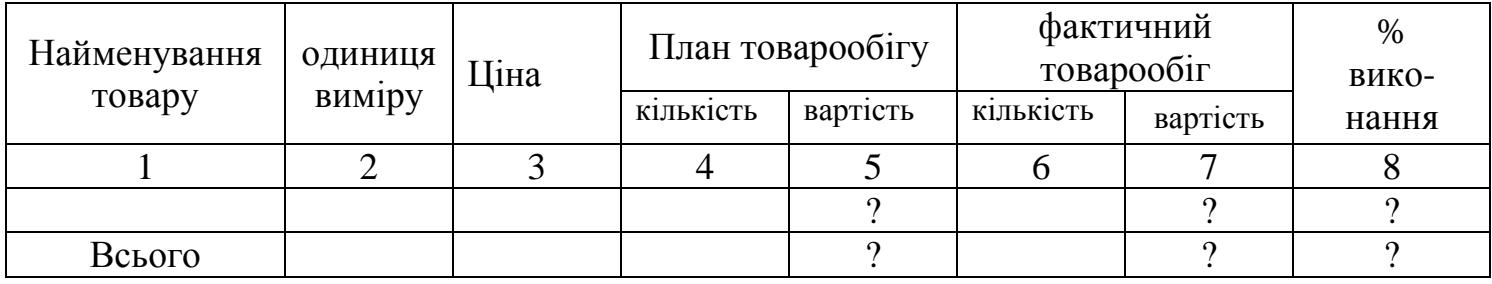

Розрахункові формули: ст.5=ст.3\*ст.4; ст.7=ст.3\*ст.6; ст.8=ст.7/ст.5\*100

## **Варіант 15.**

*Аналіз товарообігу підприємства*

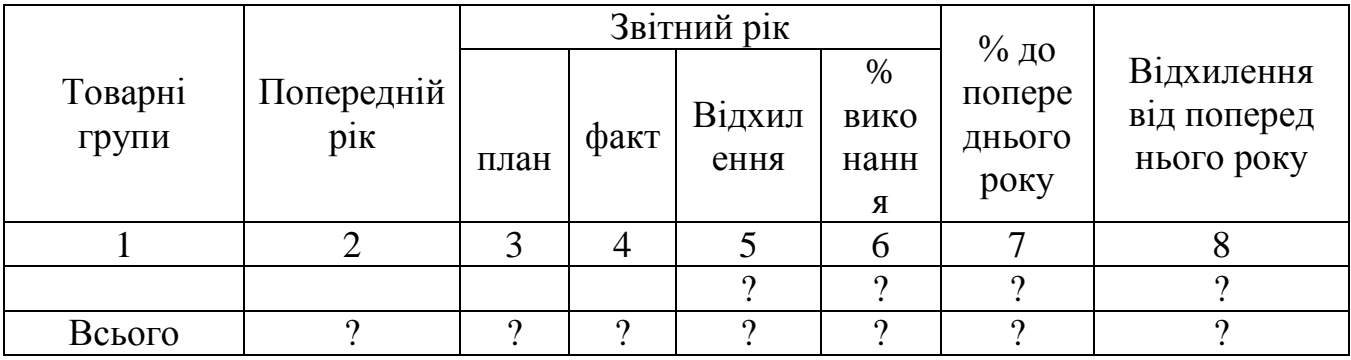

Розрахункові формули:

ст. 5=ст.4 -ст.3; ст.6=ст.4/ст.3\*100; ст.7=ст.4/ст.2\*100; ст.8=ст.4 -ст.2

#### **Варіант 16.**

*Нарахування премій робітникам підприємства за період \_\_\_\_*

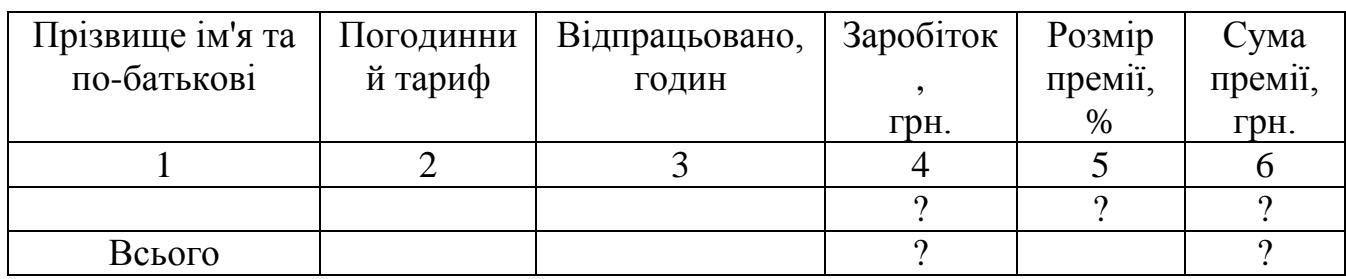

Розрахункові формули:

ст.4=ст.2\*ст.3;ст.6=ст.4\*ст.5/100

## **Варіант 17.**

*Відомість нарахування заробітної платні бригаді №\_\_\_\_\_\_*

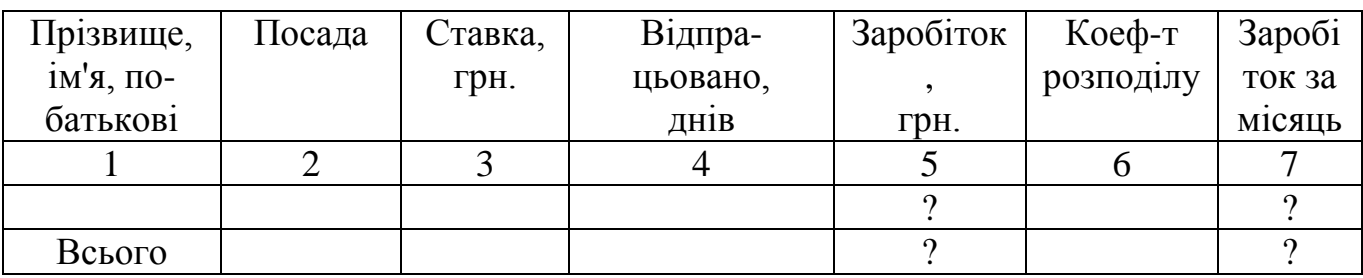

Розрахункові формули:

ст.5=ст.3/(кількість робочих днів за місяць)\*ст.4;

ст.7=ст.5\*ст.6; коефіцієнт розподілу <=1,2

## **Варіант 18.**

*Визначення вартості продукції і природних збитків*

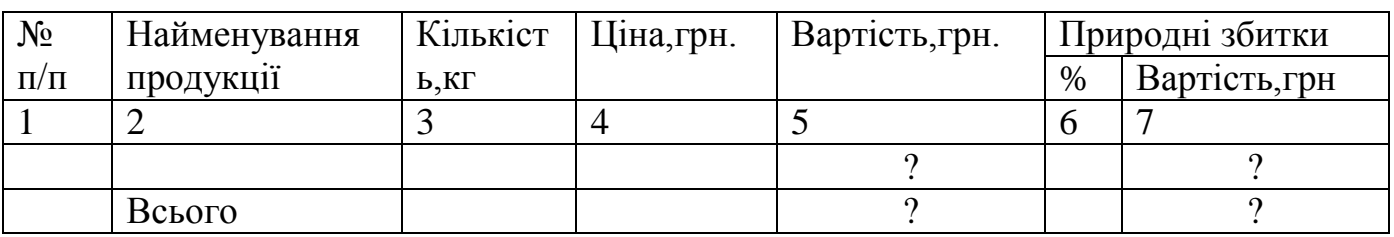

Розрахункові формули: ст.5=ст.3\*ст.4;ст.7=ст.5\*ст.6/100

## **Варіант 19.**

*Розрахунок маси нетто продукції, що зберігається на складі №\_\_\_*

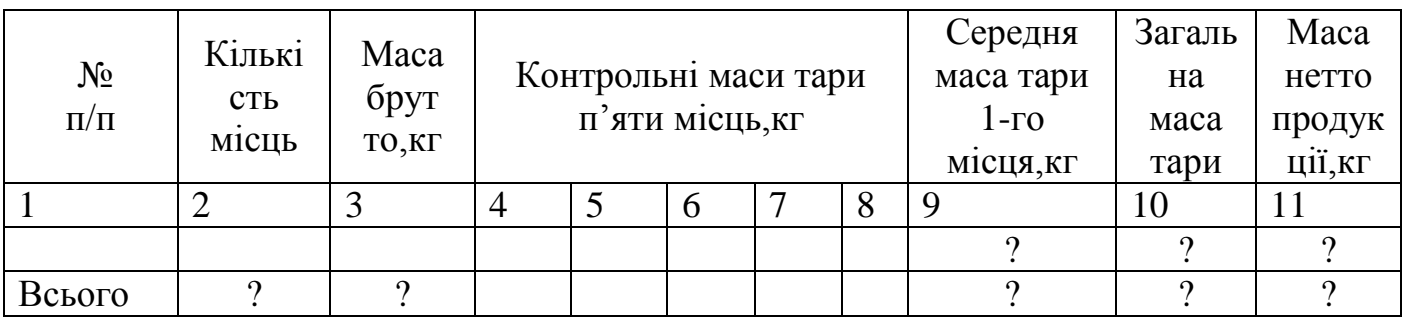

Розрахункові формули:

ст.9=(ст.4+ст.5+ст.6+ст.7+ст.8)/5; ст.10=ст.2\*ст.9; ст.11=ст.3-ст.10

#### **Варіант 20.**

*Визначення вартості товару, що зберігається на складі №\_\_\_*

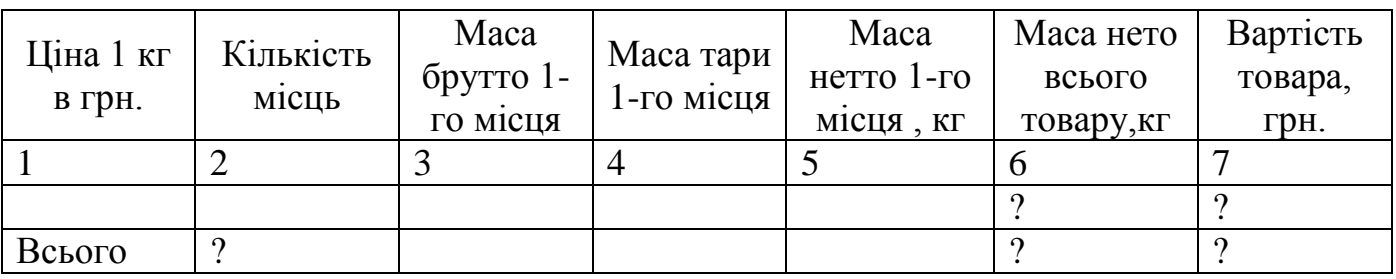

Розрахункові формули:

ст.5=ст.3-ст.4; ст.6=ст.2\*ст.5; ст.7=ст.1\*ст.6

#### **ЗАВДАННЯ 4. СТВОРЕННЯ ПРЕЗЕНТАЦІЇ ЗА ДОПОМОГОЮ ПАКЕТУ ПРЕЗЕНТАЦІЙНОЇ ГРАФІКИ MICROSOFT POWERPOINT**

Створити презентацію з 10-12 слайдів, використавши можливості **MS POWERPOINT***:* автомакети слайдів для розташування тексту; маркированого тексту; таблиць і діаграм як скопійованих з робочих аркушів *MS Excel,* так і створених засобами *MS Graph;* рисунків і об'єктів, організаційних діаграм. Настроїти автоматичний показ, додати анімацію, музику, зберегти презентацію у форматі **Демонстрация PowerPoint**, підготувати для запису на компакт-диск та записати на нього під назвою «Прізвище\_Номер групи».

Матеріал для презентації - фото, графіку, текстові матеріали - підібрати самостійно, можна з мережі Інтернет.

Тема презентації обирається за номером студента зі списку академічного журналу групи.

#### **Теми для презентацій:**

- 1. Магазин комп'ютерної техніки
- 2. Магазин меблів
- 3. Квітковий салон
- 4. Адвокатська контора
- 5. Автосалон
- 6. Магазин одягу
- 7. Магазин спортивного одягу
- 8. Спорттовари
- 9. Ресторан
- 10.Банк
- 11.Кредитна спілка
- 12.Магазин іграшок
- 13.Магазин побутової техніки
- 14.Магазин мобільних телефонів
- 15.Нотаріальна контора
- 16.Продуктовий магазин
- 17.Книжковий магазин
- 18.Магазин канцтоварів
- 19.Аудиторська фірма
- 20.Рекламна компанія
- 21.Медичний центр
- 22.Моя професія юрист
- 23.Магазин чоловічого одягу
- 24.Магазин жіночого одягу
- 25.Ювелірний магазин
- 26.Магазин прикрас
- 27.Туристична фірма
- 28.Агентство нерухомості
- 29.Страхова компанія
- 30.Юридична консультація

#### **ЛІТЕРАТУРА**

- 1. **Електронний навчальний ресурс «ІНФОРМАТИКА+»** [http://informatika](http://informatika-resurs.jimdo.com/)[resurs.jimdo.com/](http://informatika-resurs.jimdo.com/)
- 2. Дибкова Л.М. Інформатика та комп'ютерна техніка. К.: 2002.
- 3. Гаевский А.Ю.100% самоучитель. Word, Excel, Электронная почта. НТ Пресс, 2006
- 4. Кеттел Дж.А., Харт-Дэвис Г., Симмонс К. Microsoft Office 2003. Эком, 2006
- 5. Меженный О.А. Microsoft Office 2003. М.: «Вильямс», 2005
- 6. Новиков Ф.А. Microsoft Word 2003. М.: BHV, 2004
- 7. Вонг У. Office 2003 для "чайников". Диалектика, 2004
- 8. Джо Хабрейкен. Microsoft Office 2003. Все в одном. М.:«Вильямс», 2006
- 9. Серогодский В.В. Excel 2003. М.: Наука и техника, 2006
- 10. Конрад Кариберг Бизнес-анализ с помощью Excel 2000. М.: "Вильямс" 2001.
- 11. Дж.Куртер., Маркви А. Microsoft Office 2000 учебний курс СПб.: "Питер" 2001..
- 12. Баженов В.А., Венгерський П.С., Горлач В.М., Левченко О.М. Лізунов П.П., Гарвона В.С., Ананьєв О.М., Інформатика. Комп'ютерна техніка. Комп'ютерні технології., підручник для студентів вищих закладів освіти.—Київ, "Каравела", 2003.
- 13. Воробьев П.К. Nero Buring ROM 7. Записываем CD и DVD. Наука и техника, 2007
- 14. Чудновская А., Серегин А. Выбор компьютера. СПб.: Питер, 2004
- 15. Асмаков С.В., Пахомов С.О. Железо 2006. КомпьютерПресс рекомендует. СПб.: Питер, 2006
- 16. Информатика для юристов и экономистов. Учебник для вузов. Под редакцией С.В.Симоновича. - СПб.: Питер, 2004
- 17. Ватаманюк А. Установка и настройка WINDOWS. Популярный самоучитель. — СПб.: "Питер" 2005
- 18. Валецька Т.М., Бабій П.І., Григоришин І.А. Інформатика та комп'ютерна техніка в лабораторних роботах: Навчальний посібник: У 3 ч. — К.: Центр навчальної літератури, 2005
- 19. Бондаренко С.В., Бондаренко М.Ю. Word 2003. Популярный самоучитель. СПб.: Питер, 2005
- 20. Освітні ресурси Інтернет.